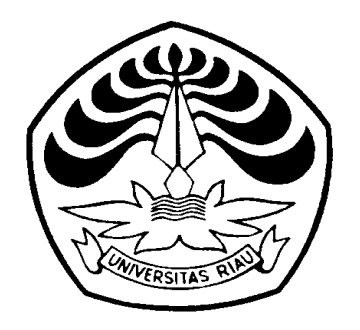

# **LAPORAN PENGABDIAN MASYARAKAT**

PELATIHAN PEMBUATAN MEDIA PEMBELAJARAN MENGGUNAKAN MICROSOFT POWER POINT UNTUK PARA GURU SD DI KECAMATAN TAPUNG KAB KAMPAR

> OLEH : Drs. HARISON, M.Si SIGIT SUGIARTO, M.Si Prof. Dr. H. ZULKARNAINI, M.Si DR. M. IMRAN, M.Sc ASTRIED, M.Kom EVFI MAHDIYAH, S.Kom, MIT

DIBIAYAI OLEH : DANA DIPA UNIVERSITAS RIAU TAHUN 2011

LEMBAGA PENGABDIAN KEPADA MASYARAKAT UNIVERSITAS RIAU PEKANBARU 2012

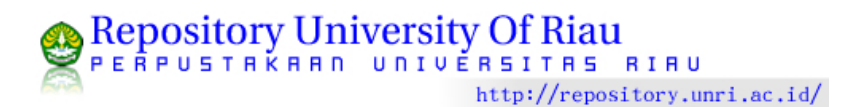

## HALAMAN PENGESAHAN LAPORAN PENGABDIAN MASYARAKAT

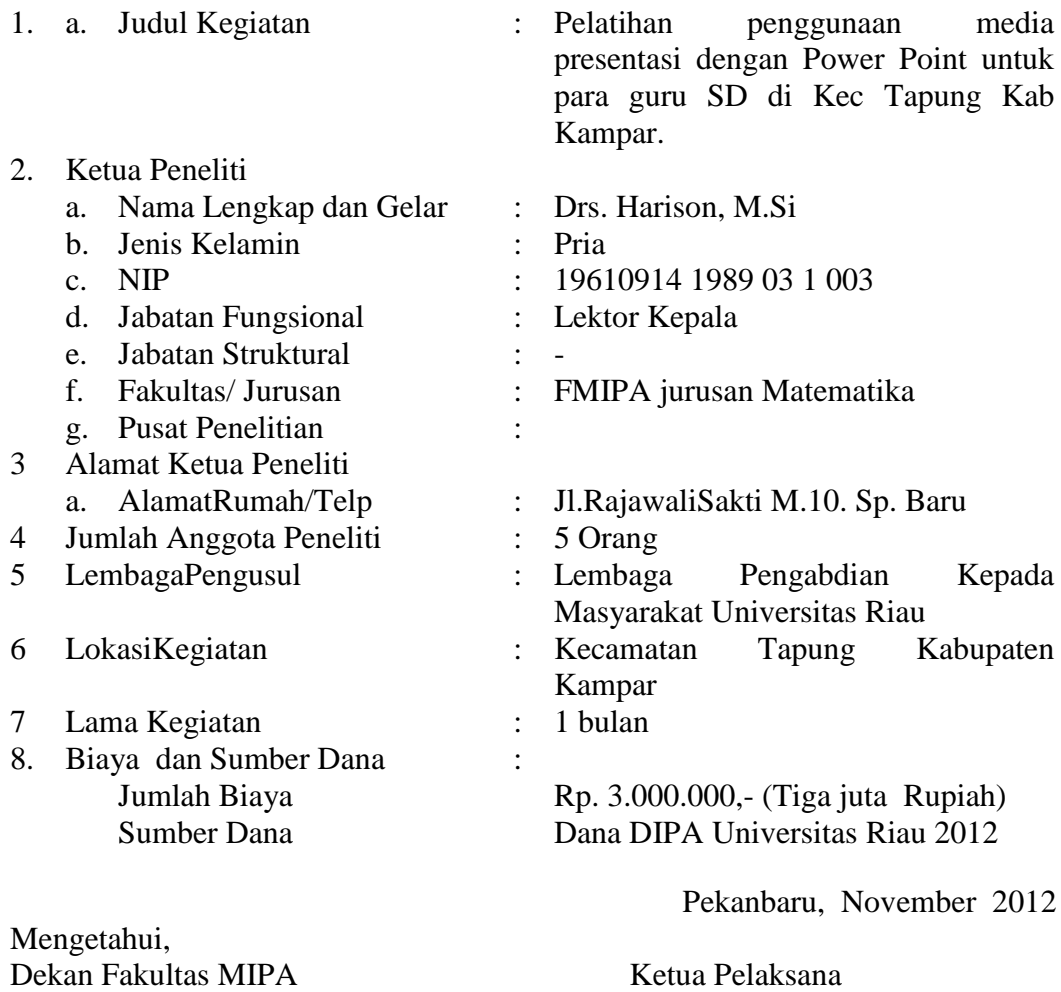

Prof. Dr. Adel Zamri, M.S.DEA NIP. 195912201986031005

Drs. Harison, M.Si NIP. 19610914 1989 03 1003

Menyetujui Ketua Lembaga Pengabdian Kepada Masyarakat

> Prof. Dr. Ir. Zulkarnaini, M.Si NIP. 1961102 4 1988 03 1002

### **PERSONALIA KEGIATAN**

### PELATIHAN PEMBUATAN MEDIA PEMBELAJARAN MENGGUNAKAN MICROSOFT POWER POINTUNTUK PARA GURU SD DI KECAMATAN TAPUNG KAB KAMPAR

### 1. Ketua Pelaksana

- 
- 
- 
- d. Golongan /Pangkat : IVa/Lektor Kepala<br>
e. Disiplin Ilmu : Statistika e. Disiplin Ilmu
- 
- f. Fakultas : MIPA<br>g. Perguruan Tinggi : Universitas Riau g. Perguruan Tinggi
- 
- 2. Sekretaris
	-
	- b. Jenis Kelamin
	-
	- d. Golongan /Pangkat
	- e. Disiplin Ilmu : Statistika
	- f. Fakultas
	- g. Perguruan Tinggi : Universitas Riau

#### 3. Anggota

- 
- b. Jenis Kelamin : Laki-Laki
- 
- d. Golongan /Pangkat : IV c/Lektor Kepala
- e. Disiplin Ilmu : Manajement
- f. Fakultas : Perikanan
- g. Perguruan Tinggi : Universitas Riau
- 4. Anggota
	- - b. Jenis Kelamin
		-
		-
		- e. Disiplin Ilmu f. Fakultas Francisco Constantino de la constantino de la constantino de la constantino de la constantino de la constantin<br>Fakultas : MIPA
		-
		-
		-
- 5. Anggota
	-
	- b. Jenis Kelamin : Perempuan
	-
	- d. Golongan /Pangkat : III b/Asisten Ahli<br>
	e. Disiplin Ilmu : Komputer
	- e. Disiplin Ilmu
	- f. Fakultas : MIPA
	- g. Perguruan Tinggi : Universitas Riau
- 6. Anggota
	-
	- b. Jenis Kelamin : Perempuan : Perempuan : 19781009.
	-
	- d. Golongan /Pangkat : III b/Asisten Ahli<br>
	e. Disiplin Ilmu : Komputer
	- e. Disiplin Ilmu<br>f. Fakultas
	-
	- g. Perguruan Tinggi : Universitas Riau
- a. Nama Lengkap : Drs. Harison, M.Si
- b. Jenis Kelamin : Laki-Laki
- c. NIP : 19610914 198903 1 003
	-
	-
	- -
- a. Nama Lengkap : Sigit Sugiarto, M.Si
	-
- c. NIP : 19670116 199112 1 001
	-
	-
	-
	-
- a. Nama Lengkap : Prof. Dr. Ir. Zulkarnaini, M.Si
	-
- c. NIP : 1961102 4 1988 03 1002
	-
	-
	-
	-
- a. Nama Lengkap : Dr. Imran, M, M.Sc<br>b. Jenis Kelamin : Laki-Laki
	-
- c. NIP : 19640505 199002 1 001
- d. Golongan /Pangkat : IV a/Lektor Kepala
	-
	-
- g. Perguruan Tinggi : Universitas Riau
- a. Nama Lengkap : Evfi Mahdiyah, S.Kom, M.IT
	-
- c. NIP :  $197502152001122002$ 
	-
	-
	-
	-
- a. Nama Lengkap : Astried, M.Kom
	-
- c. NIP : 19781009 200501 2 002
	-
	-
	- $\vdots$  MIPA
	-

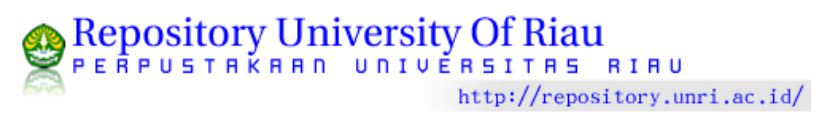

# **KATA PENGANTAR**

Puji syukur kami panjatkan kehadirat Allah SWT, karena rahmatnya sehingga kegiatan Pelatihan penggunaan media presentasi dengan Power Point untuk para guru SD di Kec Tapung Kab Kampar dapat terlaksana sebaik baiknya.

Pada kesempatan ini kami menyampaikan ucapan terima kasih yang sebesar besarnya kepada

- 1. Kepala Lembaga Pengabdian Kepada Masyarakat Universitas Riau yang telah menyetujui atas terlaksananya kegiatan ini.
- 2. Ketua Jurusan Matematika FMIPA Universitas Riau yang telah memberi fasilitas dan ijin pada acara ini.
- 3. Bapak Kepala UPTD Pendidikan KecamatanTapung Kabupaten Kampar yang telah memfasilitasi dan pada acara ini sehingga kegiatan berlangsung dengan baik.
- 4. Kepada semua pihak dan para anggota tim pelaksana yang telah merancang acara ini sehingga kegitan sukses.

Akhir kata semoga kegiatan ini dapat memberi manfaat yang lebih pada kegitan kita.

Pekanbaru, November 2012 Penulis.

:

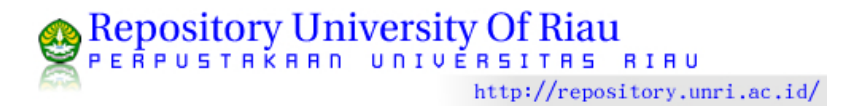

### **DAFTAR ISI**

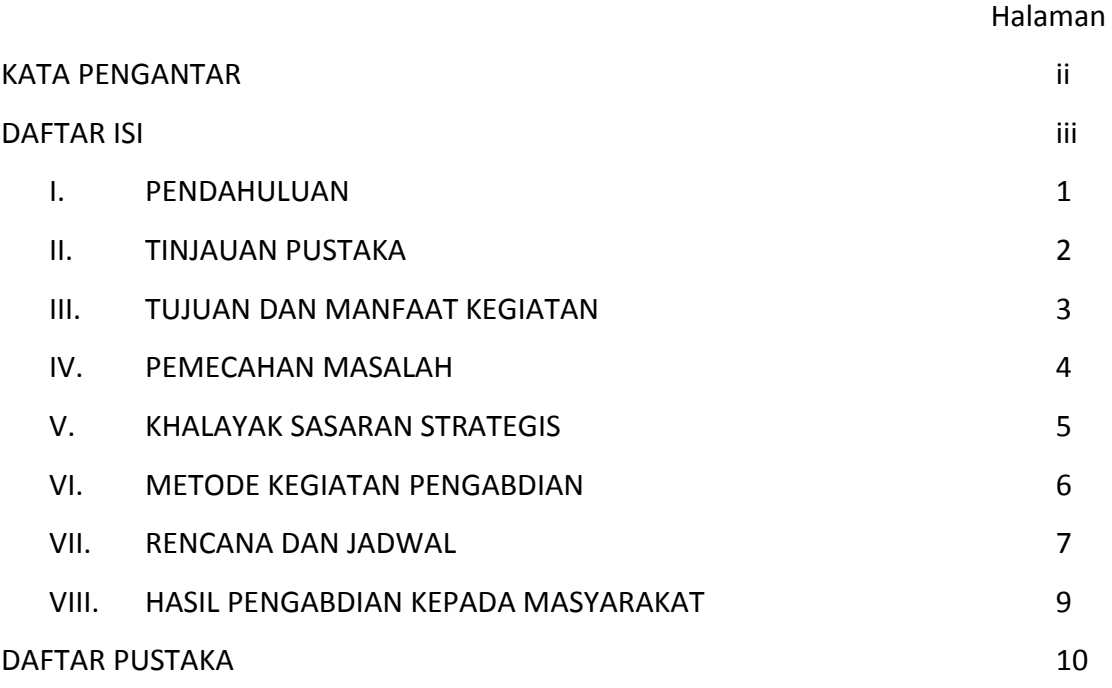

LAMPIRAN

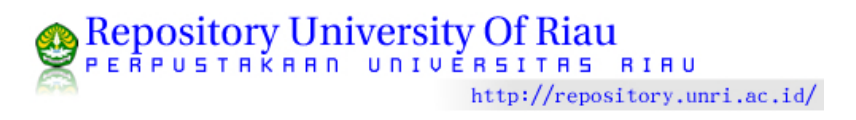

### **I. PENDAHULUAN**

Perkembangan ilmu pengetahuan dan teknologi semakin mendorong upaya – upaya pembaharuan dalam pemanfaatan hasil – hasil teknologi dalam proses belajar. Media yang dapat menunjang pembelajaran diantaranya adalah media komputer. Salah satu program yang digunakan adalah dengan program *Microsoft PowerPoint*. *Microsoft PowerPoint* menyediakan fasilitas, suara, gambar dan *hyperlink*, selain itu dilengkapi dengan animasi yang bukan hanya berlaku pada teks saja tetapi juga pada gambar, garis dan sebagainya.Sehingga membuat tampilanpembelajaran menjadi lebih bervariasi, penyajian materi pelajaran dapat sesuai dengan "dunia nyata" siswa.

Guru dituntut dapat mengembangkan keterampilan membuat media pembelajaran karena metode dan media pembelajaran yang digunakan oleh guru sangat berpengaruh terhadap hasil proses belajar mengajar. Tetapi untuk membuat media tersebut dibutuhkan kemampuan dan pengetahuan, dimana tidak setiap guru mempunyai kemampuan untuk itu. oleh karena itu perlu adanya pelatihan pembuatan media pembelajaran menggunakan *Microsoft Power Point* untuk para guru Sekolah Dasar (SD) di Kecamatan Tapung Kapupaten Kampar.

# **II. TINJAUAN PUSTAKA**

Model pembelajaran langsung adalah suatu pendekatan pembelajaran yang dapat membantu mahasiswa mempelajari keterampilan dasar dan memperoleh informasi yang dapat diajarkan selangkah demi selangkah (Soeparman dan Nur, 2000). Model pembelajaran langsung dirancang secara khusus untuk mengembangkan belajar mahasiswa tentang pengetahuan prosedural dan pengetahuan deklaratif yang tersetruktur dengan baik dan dapat dipelajari selangkah demi selangkah. Landasan teoritik model pembelajaran langsung adalah teori belajar sosial, yang juga disebut belajar

melalui observasi, atau yang dalam buku Arends disebut teori pemodelan tingkah laku (Soeparman & Nur, 2000).

Media pembelajaran adalah alat bantu dengan memperlihatkan gambar yang bergerak dan suara secara bersama-sama saat menyampaikan informasi atau pesan. Animasi gambar merupakan salah satu media dalam pendidikan yang menurut taksonomi Bertz tergolong pada tingkatan media yang tertinggi yaitu media audio visual gerak, dimana media ini melibatkan lima unsur yaitu suara, gambar, garis, symbol dan gerak (Sadiman, 1990).

Ada beberapa pertimbangan mengapa program animasi digunakan dalam pendidikan, yaitu dapat menampung data penting secara efisien dalam berbagai bentuk, dapat digunakan sebagai sumber belajar di mana pebelajar dapat menggunakannya untuk keperluan khusus, dan guru dapat menggunakan program video untuk menunjukkan bagian atau sekuen gambar tertentu yang dibutuhkan pebelajar (Rao, 2001). Program pembelajaran dengan menggunakan animasi juga mampu menyediakan beragam pengalaman pada peserta didik, misalnya mendemonstrasikan kegiatan praktikum, eksperimen atau materi pelajaran yang bersifat keterampilan; menyediakan berbagai informasi berdasarkan sumber atau kenyataan kehidupan yang nyata; dan menggantikan kegiatan studi lapangan (Andriani, 2003).

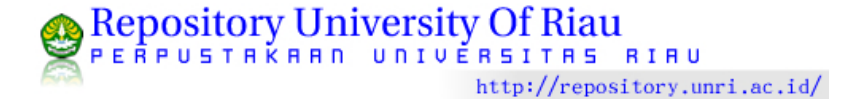

# **III. TUJUAN DAN MANFAAT KEGIATAN PENGABDIAN**

### **A. TUJUAN KEGIATAN**

Secaraumum kegiatan ini bertujuan untuk mensosialisasikan kegiatan pembelajaran yang telah dilakukan di Jurusan Matematika FMIPA UNRI agar dapat bermanfaat bagi masyarakat khususnya para aparat di kelurahan. Sedangkan tujuan khusus yang hendak dicapai dari kegiatan ini adalah: Meningkatkan kemampuan serta pengetahuan para guru SD di lingkungan Kecamatan Tapung di Kabupaten Kampar dalam bidang pembelajaran terutama dalam menggunakan komputer sebagai alat bantu dalam kegiatan belajar mengajar

#### **B. Manfaat Kegiatan**

Kegiatan pengabdian kepada masyarakat berupa pelatihan pembuatan media pembelajaran menggunakan *Microsoft Power Point* untuk para guru SD di Kec. Tapung diharapkan dapat memberikan manfaat bagi berbagi pihak, yaitu:

#### **Peserta**

- a. Terjadi tukar informasi kepada masyarakat di bidang ilmu pengetahuan khususnya pengretahuan mengenai pembuatan media pembelajaran berupa media presentasi menggunakan program *Microsoft Power Point*. Hasil dari pelatihan tersebut dapat diterapkan dalam proses belajar mengajar.
- b. Meningkatkan kemampuan membuat media pembelajaran. Materi pelajaran yang disampaikan akan lebih menarik, sehingga siswa dapat lebih semangat/antusias mengikuti pelajaran.

#### **Tim Pelaksana**

 Terlaksananya salah satu kegiatan yang diwajibkan kepada dosen Perguruan Tinggi yaitu dharma ketiga dari Tri Dharma PerguruanTinggi. Di samping itu juga dapat menerapkan kegiatan laboratorium yang ada dilingkungan jurusan Matematika guna kepentingan masyarakat.

#### **PerguruanTinggi**

 Universitas Riau sebagai lembaga pendidikan tinggi di provinsi Riau akan dikenal eksistensinya di tengah masyarakat akan kepeduliannya bagi masyarakat Riau.

### **Pemerintah**

 Membantu pemerintah propinsi Riau khususnya Dinas Pendidikan dalam upaya peningkatan kualitas para guru dalam pembuatan media pembelajaran.

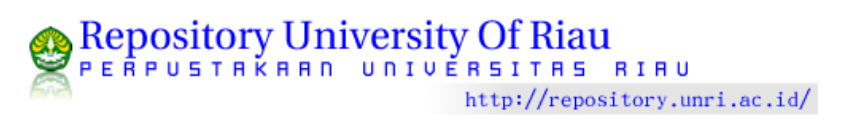

### **IV. PEMECAHAN MASALAH**

Metode pengajaran guru yang cenderung tidak interaktif, membuat proses belajar mengajar menjadi membosankan dan tidak menarik, siswa menjadi tidak antusias mengikuti pelajaran. Maksud dilaksanakannya kegiatan ini adalah memberikan pelatihan kepada guru-guru SD bagaimana membuat media pembelajaran yang menarik menggunakan program *Microsoft PowerPoint*, sehingga diharapkan nantinya proses belajar mengajar menjadi interaktif dan tidak lagi membosankan, akibatnyasiswa menjadi antusias mengikuti pelajaran

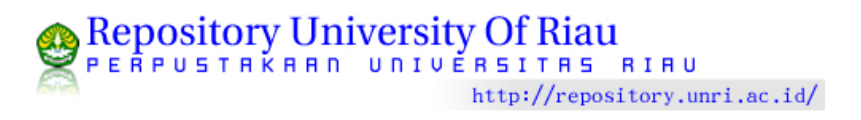

# **V. KHALAYAK SASARAN STRATEGIS**

Kegiatan pengabdian ini memberikan wawasan terhadap para pengajar SD yang ada di dalam lingkungan Kecamatan Tapung Hilir. Adapun sasaran dari pelatihan ini adalah para wakil Guru yang ada di dalam lingkungan kecamatan Tapung karena banyaknya SD di lingkungan tersebut maka diputuskan bahwa satu guru untuk satu SD.

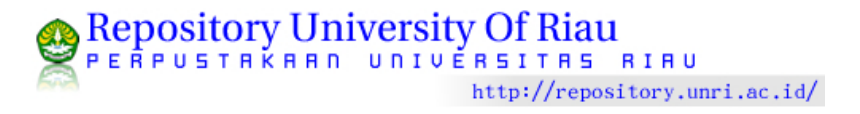

# **VI. METODE KEGIATAN PENGABDIAN**

Metode yang digunakan dalam pelaksanaan kegiatan ini adalah ceramah, diskusi, dan demo pengunaan komputer dalam menyajikan presentasi pembelajaran. Materi yang disampaikan meliputi :

- 1. Arti metode pembelajaran
- 2. Teknis bagaimana menggunakan perangkat lunak *Power Point* dalam kegiatan belajar mengajar.
- 3. Pelajaran penggunaan power point dalam kegiatan belajar mengajar serta melakukan berbagai projek yang bias dilakukan dalam menggunakan perangkat lunak tersebut.

Para narasumber menggunakan metode ceramah maupun diskusi serta demo berbagai program yang telah dibuat dan hasilnya digunakan untuk menyampaikan seluruh materi teknis- teknis dalam pengatar computer serta berbagai macam pembuatan animasi.

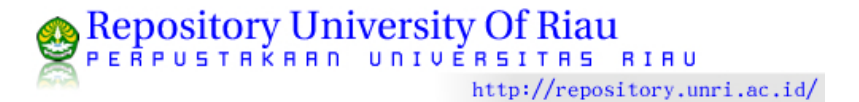

# **VII. RENCANA DAN JADWAL KEGIATAN**

Rencana dan jadwal kegiatan dari observasi lapangan sampai penyusunan laporan akhir (Tabel 1 dan 2). Pelaksanaan kegiatan dimulai pada awal November 2011 sampai Januari 2012

| <b>Tahap</b>            | <b>Waktu</b>   | Kegiatan | <b>Bulan ke-</b>                                                               |                         |                |                |                |                |                |                |                |   |
|-------------------------|----------------|----------|--------------------------------------------------------------------------------|-------------------------|----------------|----------------|----------------|----------------|----------------|----------------|----------------|---|
|                         | (jam)          |          |                                                                                | $\mathbf{1}$            |                | $\overline{2}$ |                |                | 3              |                |                |   |
|                         |                |          |                                                                                | 1                       | $\overline{2}$ | $\overline{3}$ | $\mathbf{1}$   | $\overline{2}$ | $\overline{3}$ | $\mathbf{1}$   | $\overline{2}$ | 3 |
|                         |                |          |                                                                                | $\overline{4}$          |                |                | $\overline{4}$ |                |                | $\overline{4}$ |                |   |
| Persiapan               | 12             | 1.       | Koordinasi dan<br>konsultasi dengan                                            | $\overline{\mathsf{x}}$ | X              | Χ              |                |                |                |                |                |   |
|                         | 18             | 2.       | pihak terkait<br>Penyususnan materi                                            | X                       |                |                |                |                |                |                |                |   |
|                         | 12             | 3.       | pelatihan<br>Penyediaan bahan dan                                              |                         |                |                |                | Χ              |                |                |                |   |
|                         | 6              | 4.       | peralatan<br>Menyebarkan surat<br>undangan peserta<br>kegiatan pengabdian      |                         |                |                | X              |                |                |                | X              |   |
| Pelaksanaan             | $\overline{4}$ | 1.       | Penyampaian materi<br>melalui pelatihan dan<br>diskusi                         |                         |                |                |                |                |                |                | X              |   |
|                         | 3              | 2.       | Demo Komputer                                                                  |                         |                |                |                |                |                |                | X              |   |
| Evaluasi<br>pelaksanaan | $\overline{2}$ | 1.       | Para peserta<br>memperhatikan dan<br>mendengarkan<br>pembicaraan<br>narasumber |                         |                |                |                |                |                |                | X              |   |
|                         | $\overline{2}$ |          | 2. Komentar peserta<br>terhadap acara<br>pelatihan                             |                         |                |                |                |                |                |                | X              |   |
| Laporan                 | 12             | 1.       | Pembuatan draft                                                                |                         |                |                |                |                |                |                |                | X |
| akhir                   | 6              | 2.       | laporan<br>Penyusunan dan<br>perbanyakan laporan                               |                         |                |                |                |                |                |                |                | X |

Tabel 1. Rencana Kegiatan Pengabdian Kepada Masyarakat

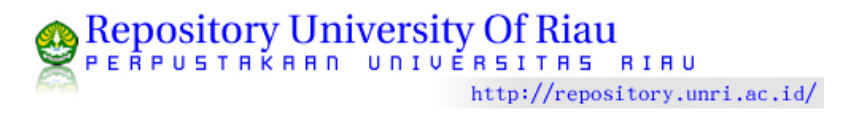

Pelatihan penggunaan media presentasi dengan Power Point untuk para guru SD di Kec Tapung Kab Kampar

Pelatihan penggunaan media presentasi dengan Power Point untuk para guru SD di Kec Tapung Kab Kampar

Hari dan Tanggal : Kamis / 26 Januari 2012 Tempat : SD. 005 Desa Cinta Damai Kecamatan TapungKabupaten Kampar

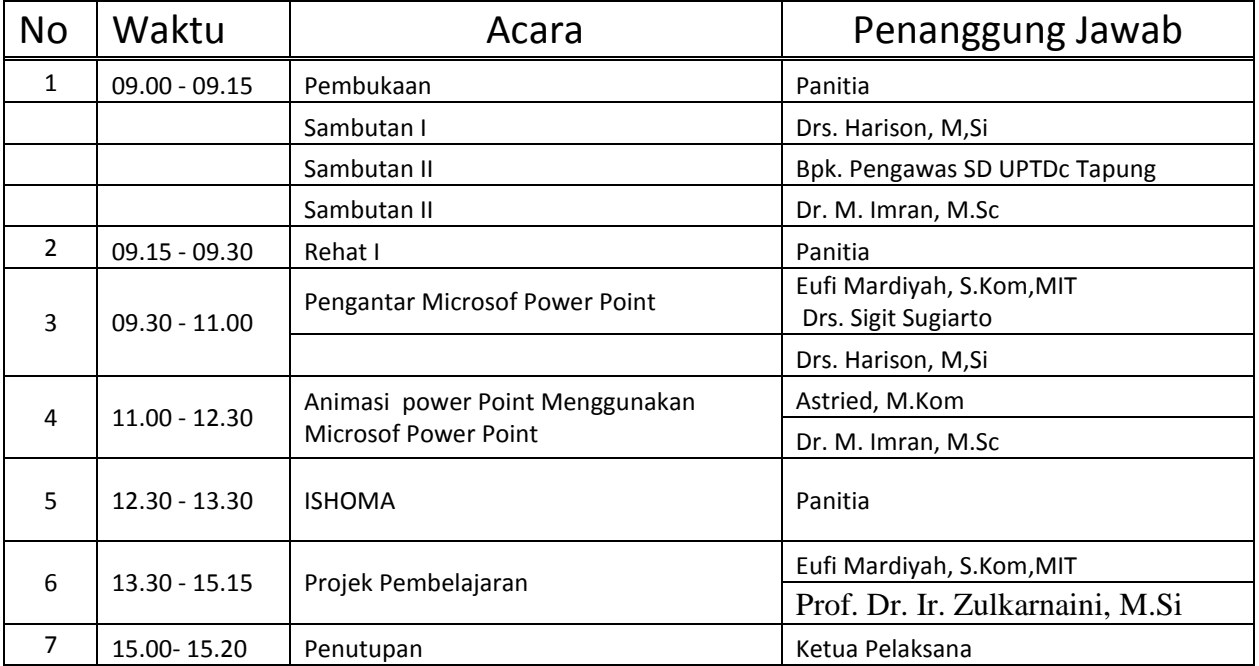

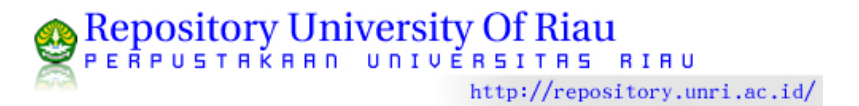

# **VIII. HASIL PENGABDIAN KEPADA MASYARAKAT**

Upaya pengabdian kepada masyarakat telah dilakukan berupa seminardengan berbagai materi khususnya menyangkut peranan dan penggunaan data dalam masyarakat dan demo penggunaan perangkat lunak Microsoft Power Point sebagai alat bantu dalam kegiatan belajar mengajar ini dilaksanakan untuk para guru Sd di lingkungan Kecamatan Tapung Kabupaten Kampar. Semua kegiatan dapat berjalan sesuai dengan jadwal acara yang telah disusun sebelumnya.

Pelatihan ini rencananya diikuti oleh 20 orang peserta di berbagai Guru SD di kecamatan Tapung , baik untuk guru PNS maupun Honorer yang penting peserta merupakan wakil resmi dari sekolah. Semua peserta yang hadir adalah peserta yang telah mengkonfirmasikan kehadirannnya pada acara pelatihan, tetapi pada pelaksanaannya ada penambahan perserta sebanyak 8 sehingga jumlah peserta menjadi 28 orang.

Dari beberapa komentar peseta mengenai acara seminar , mereka sangat antusias untuk menghadiri acara ini. Penggunaan komputer sangat membantu para guru dalam memahami tata cara membuat berbagai bahan ajar. Pertanyaan yang disampaikan juga menjadi tantangan bagi narasumber untuk memperbaiki sarana dan prasarana yang ada untuk memberikan layanan belajar mengajar. Hal ini penting mereka sering mendapat tugas untuk pembuatan berbagai macam bahan ajar namun tidak tahu mau kemana hal tersebut ditanyakan.

Untuk evaluasi efektif atau tidaknya kegiatan pengabdian ini kami menyebarkan angket kepada para peserta. Adapun hasil angket dari peserta sebagai berikut

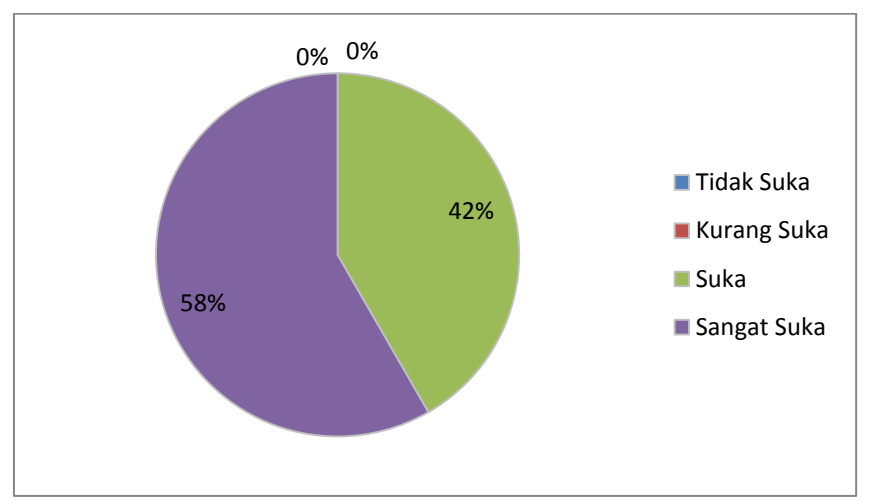

8.1 Apakah saudara merasa suka dengan kegiatan yang dilaksanakan ini ?

Grafik 1. Kesukaan terhadap kegiatan ini

Dari semua peserta yang hadir 58 % menyatakan sangat suka dan tidak ada yang menjawab tidak ataupun kurang suka hal ini menunjukkan bahwa kegiatan pelatihan ini sangat disukai didalam masyarakat. Kebanyakan mereka mengatakan bahwa pelatihan semacam ini sangat kurang dan jarang terjadi .

8.2 Apakah anda merasa puas dengan alat bantu yang digunakan

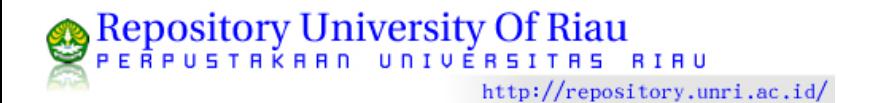

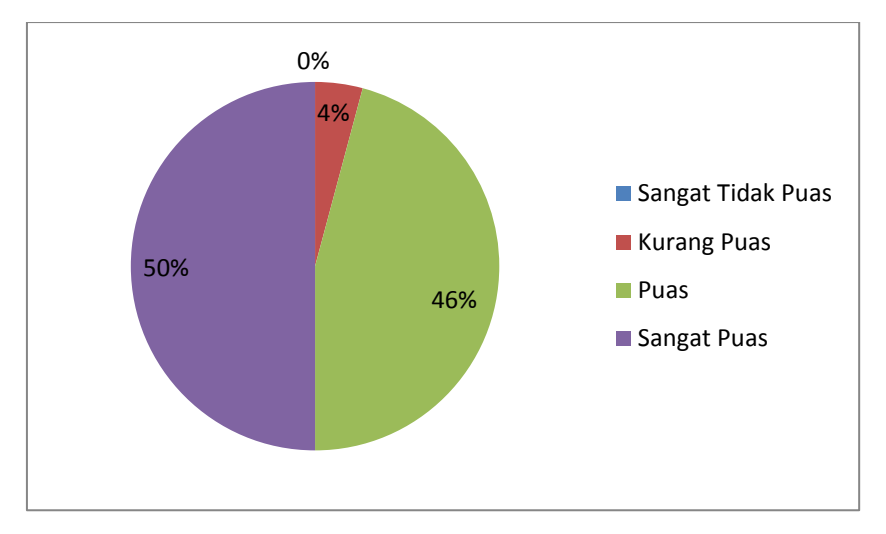

Grafik 2. Kepuasan terhadap alat bantu yang digunakan

Secara umum peserta sangat puas dengan alat bantu yang digunakan tetapi ada juga peserta yang kurang puas hal ini terjadi karena adanya pemadaman lampu PLN sehingga kegiatan sempat terkendala. Akan tetapi pihak sekolah rupanya telah melakukan antisipasi terhadap permasalahan tersebut dan segera dilakukan pemasangan genset sehingga kegiatan tersebut menjadi lancar kembali.

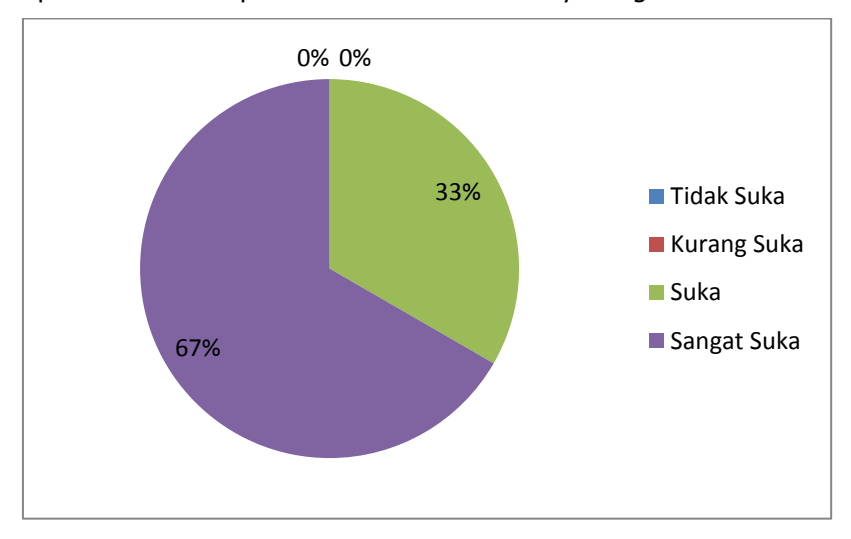

8.3 Apakah tempat dan suasana pelatihan menarik dan menyenangkan?

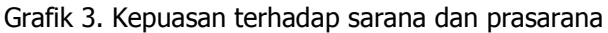

Secara umum peserta sangat suka dengan sarana dan prasarana, walaupun ruangan tidak memiliki AC tetapi dengan adanya kipas angin masalah panas bisa sedikit teratasi. Masalah muncul ketika adanya pemadaman lampu PLN sehingga kipas angin mati akibatnya ruangan menjadi sangat panas dan tidak memadai. Akan tetapi pihak sekolah rupanya telah melakukan antisipasi terhadap permasalahan tersebut dan segera dilakukan pemasangan genset sehingga kegiatan tersebut menjadi lancar kembaliwalaupun demikian masalah panas tidak teratas karena genset tersebut tidak kuat untuk menghidupi kipas angin sehingga sekitas 1 jam suasana di ruangan sangat panas.

Dan ketika ditanya apakah anda beserdia mengikuti pelatihan lagi ? semua peserta mengatakan mau ikut lagi. Hal ini menunjukkan bahwa mereka sangat haus akan ilmu pengetahuan baru. Dan mereka berniat untuk belajar hal tersebut.

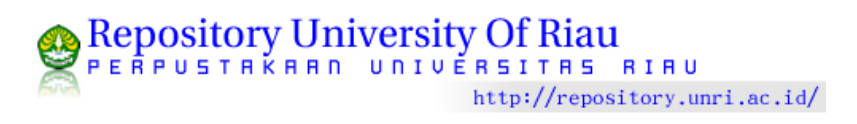

# **DAFTAR PUSTAKA**

**Andriani, D.** 2003. Pemanfaatan paket multimedia dalam sistem pembelajaran jarak jauh: Pengalaman Universitas Terbuka, dalam D. Padmo (Ed.), *Teknologi pembelajaran; Upayapeningkatan kualitas dan produktivitas sumber daya manusia,* hal. 177 – 195. Jakarta, Pusat Penerbitan Universitas Terbuka.

**Djamaan, Saiful Bahri.** 1997. *Strategi Belajar Mengajar*, Rineka Cipta, Jakarta.

**Kadir, A. & Triwahyuni, T.C.** 2003. *Pengenalan Teknologi Informasi*. Penertbit Andi. Yogyakarta

**Sadiman. A.S.** 1986. *Media Pendidikan*. Rajawali, Jakarta.

**Soeparman, K. & Nur, M**. (2000). *Pengajaran langsung*. Pusat sains dan matematika Sekolah Program Pascasarjana Unesa. Jakarta: University Press.

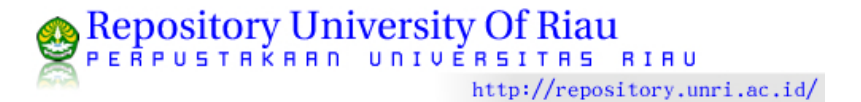

DOKUMENTASI KEGIATAN PENGABDIAN MASYARAKAT

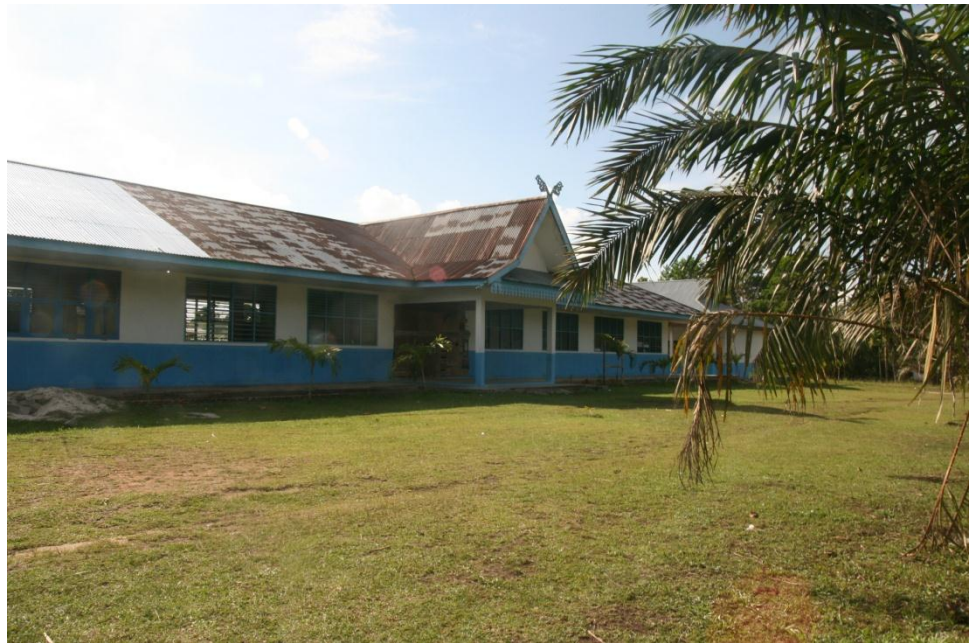

Gambar 1. Lokasi Kegiatan Pengabdian Masyarakat

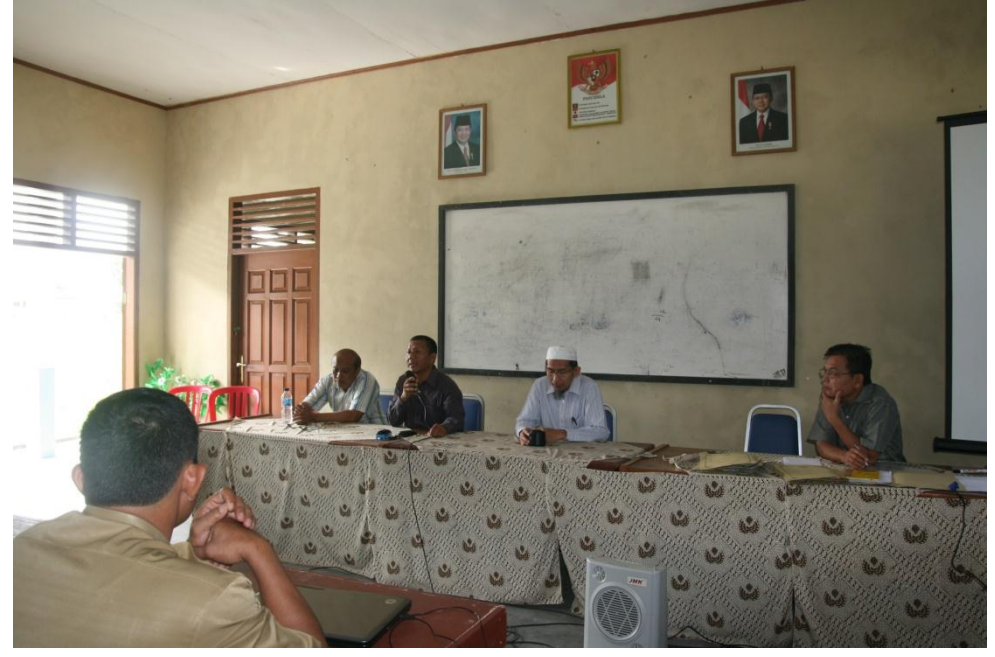

Gambar 2. Sambutan dari Ketua Panitia

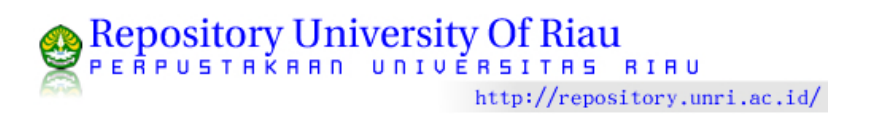

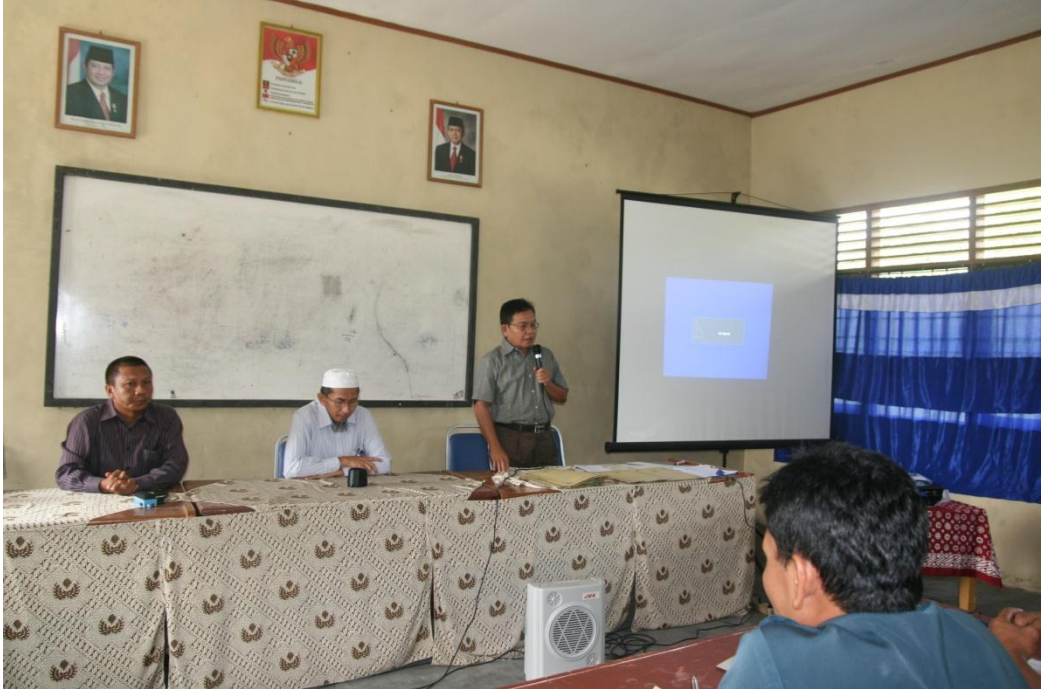

Gambar 3. Sambutan dari Wakil Kepala Sekolah

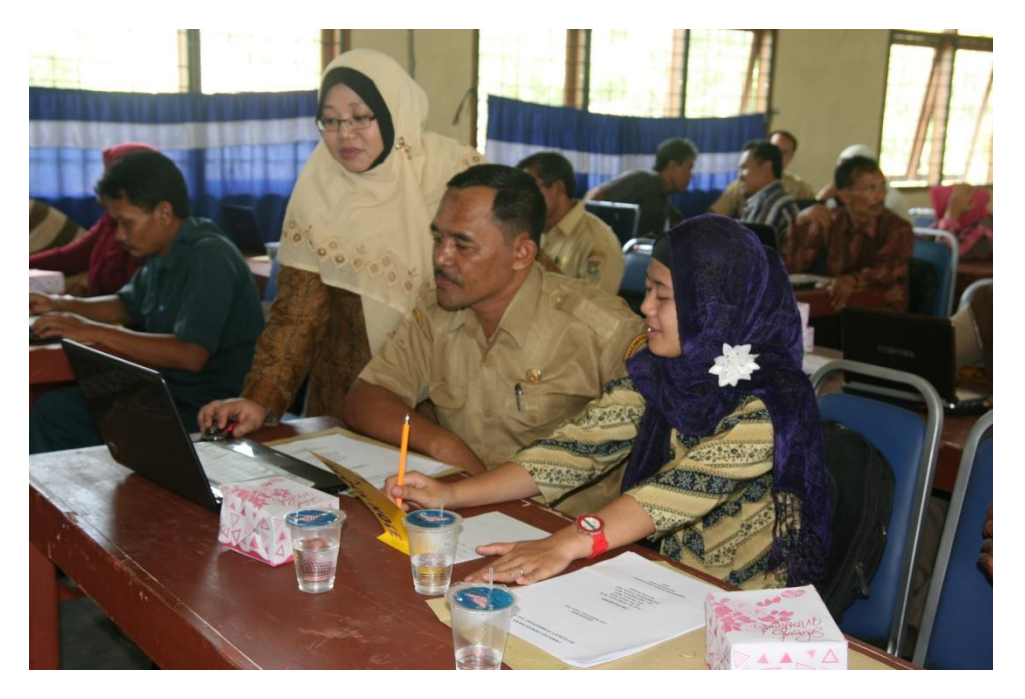

Gambar 4. Suasana Pembelajaran 1

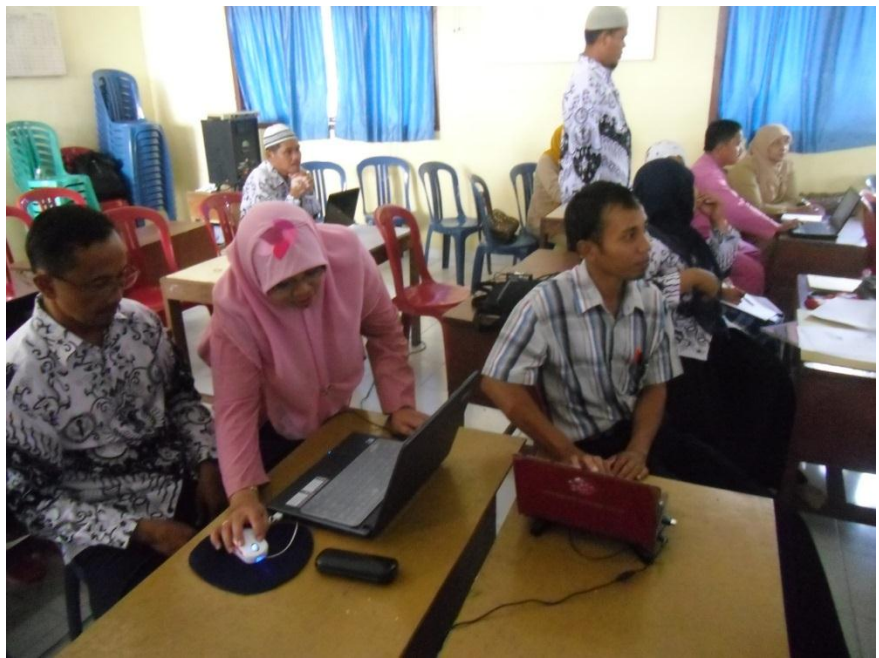

Gambar 5. Suasana Pembelajaran 2

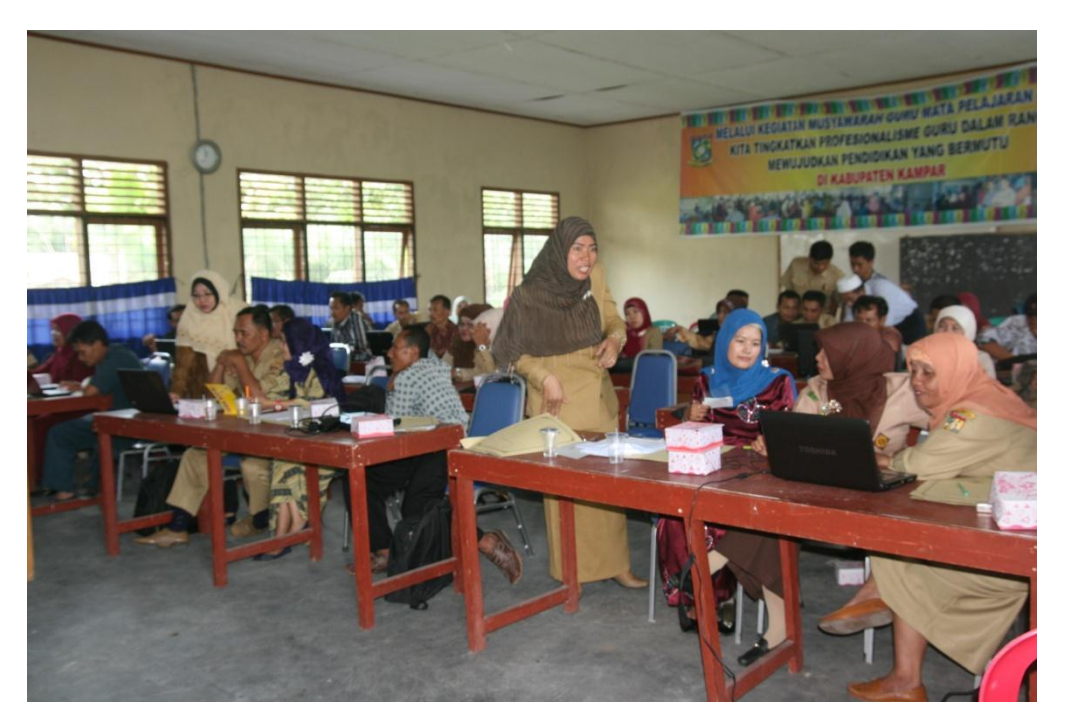

Gambar 6. Suasana Pembelajaran 3

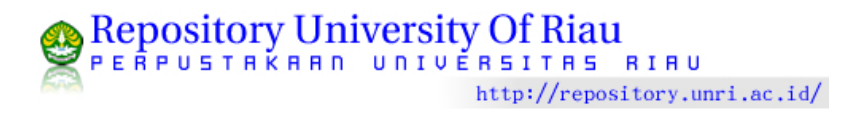

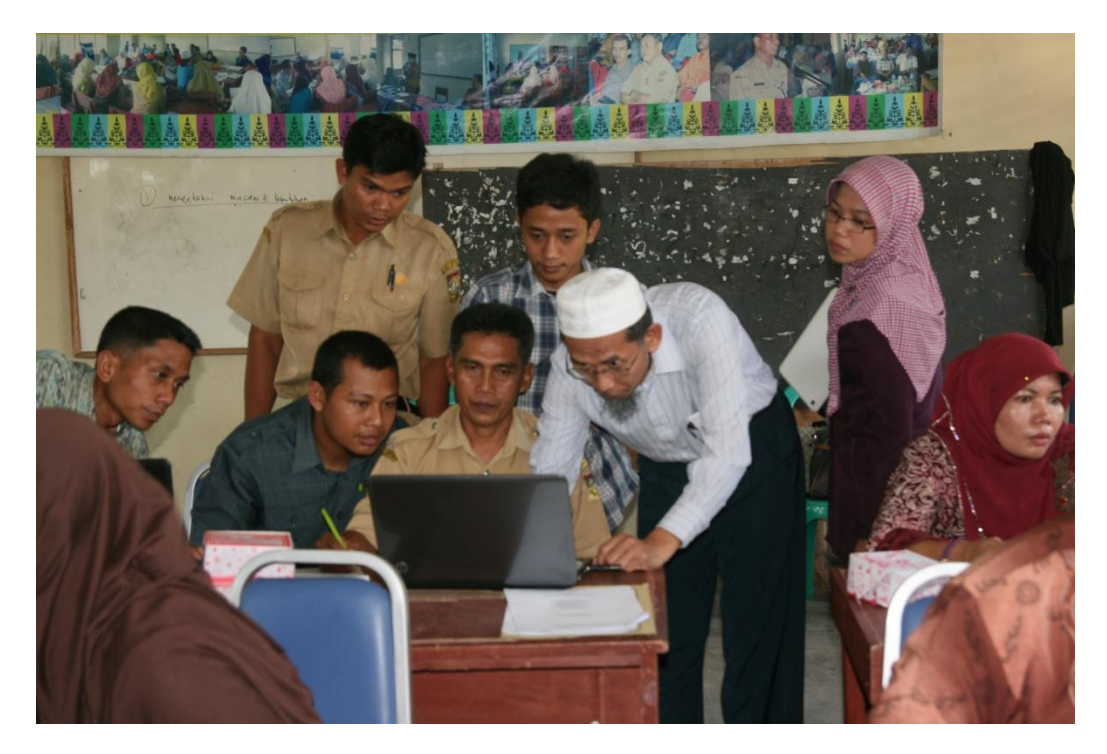

Gambar 7. Suasana Pembelajaran 4

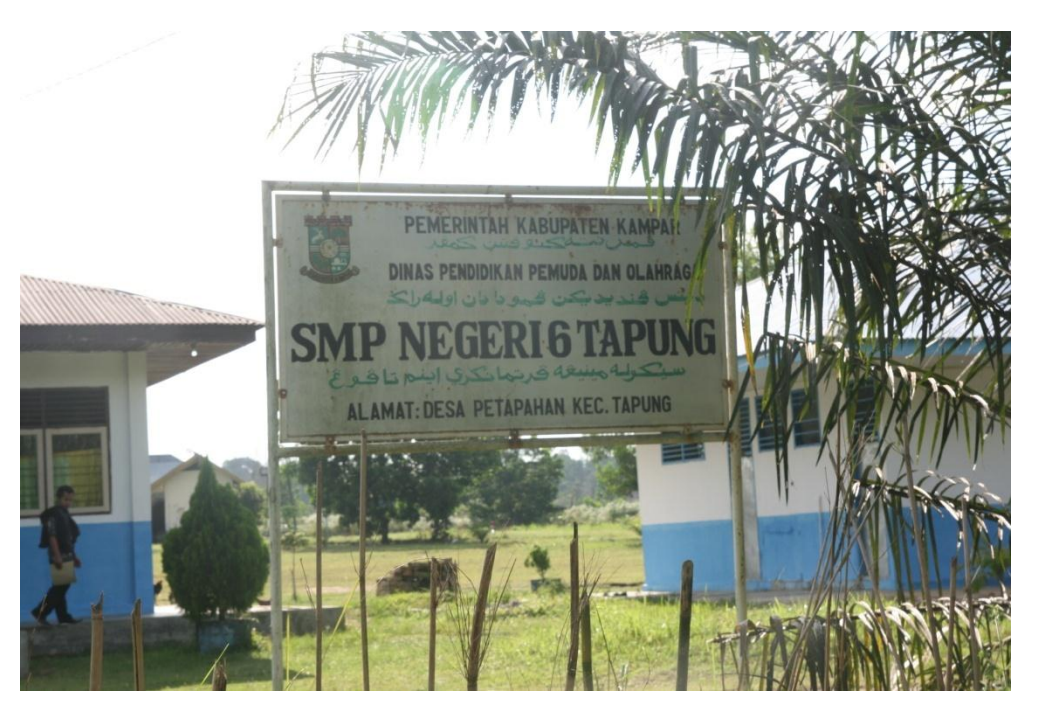

Gambar 8. Suasana SMP Negeri 6 Tapung

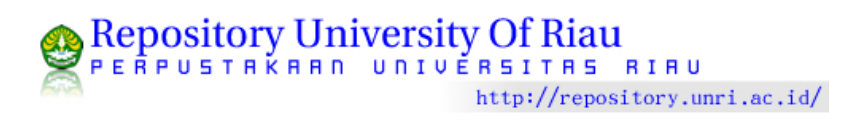

PEMBUATAN MEDIA PEMBELAJARAN MENGGUNAKAN *MICROSOFT POWER POINT* UNTUK PARA GURU SEKOLAH DASAR (SD) DI KECAMATAN TAPUNG KAPUPATEN KAMPAR.

# TOPIK I

# PENGANTAR PENGGUNAAN MICROSOFT POWER POINT 2007

Oleh : EUVI MARDIYAH, M.KOM SIGIT SUGIARTO, M.SI

JURUSAN MATEMATIKA FAKULTAS MATEMATIKA DAN ILMU PENGETAHUAN **ALAM** UNIVERSITAS RIAU 2012

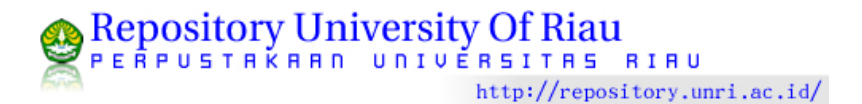

PEMBUATAN MEDIA PEMBELAJARAN MENGGUNAKAN *MICROSOFT POWER POINT* UNTUK PARA GURU SEKOLAH DASAR (SD) DI KECAMATAN TAPUNG HILIR KAPUPATEN KAMPAR.

# TOPIK II

# PENGANTAR ANIMASI MENGGUNAKAN MICROSOFT POWER POINT 2007

Oleh : ASTRIED, M.Kom Drs. HARISON, M.SI

JURUSAN MATEMATIKA FAKULTAS MATEMATIKA DAN ILMU PENGETAHUAN **ALAM** UNIVERSITAS RIAU 2012

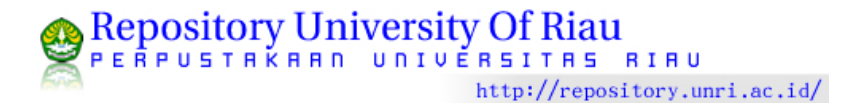

# **PRESENTASI INTERAKTIF DENGAN POWER POINT**

Animasi PowerPoint dapat diterapkan pada **objek** seperti text box yang berisi title, subtitle, paragraf, kumpulan daftar (list), serta pada gambar, shape, [SmartArt,](http://computer1001.blogspot.com/2008/09/gunakan-grafik-smartart-untuk.html) tabel dan lain-lain.

# **Cara Memberi Efek Animasi pada Objek**

- 1. Pilih objek yang akan diberi efek animasi.
- 2. Pada **Animations** tab, **Animations** group, pilih animasi yang diinginkan pada daftar di **Animate**.

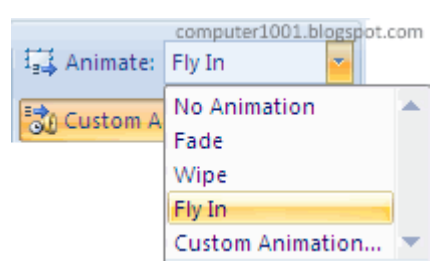

3. Untuk melihat tampilan animasi, klik tombol **Preview**.

### **Cara Menghapus Efek Animasi pada Objek**

- 1. Klik pada objek yang ingin dihapus efek animasinya.
- 2. Pada **Animations** tab, **Animations** group, pilih **No Animation** di bagian **Animate**.

### **Cara Mengatur Animasi dengan Custom Animation**

**1.** Pilih objek yang akan diberi efek animasi.Pada **Animations** tab, **Animations** group, klik **Custom Animation**.

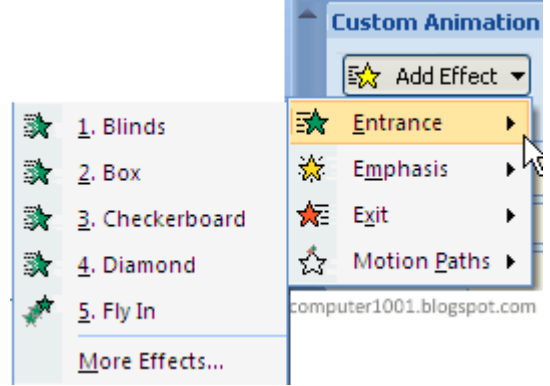

- 2. Pada **Custom Animation** task pane yang muncul di sebelah kanan layar, klik **Add Effect** dan pilih efek animasi yang diinginkan.
- 3. Ada 4 kategori efek yang dapat digunakan:

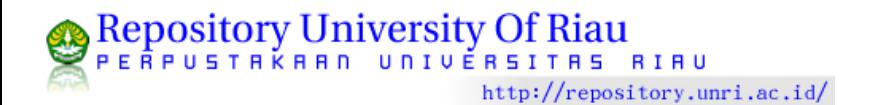

- o **Entrance**, memberi efek animasi pada saat objek memasuki slide presentasi.
- o **Emphasis**, menerapkan efek animasi pada objek di slide presentasi, contoh: memperbesar ukuran font.
- o **Exit**, memberi efek animasi pada saat objek keluar dari slide presentasi.
- 4. **Motion Paths**, memberi efek animasi pada objek berdasarkan alur (path) yang dibuat .
- 5. Klik **More Effects** untuk mendapatkan lebih banyak lagi efek animasi.
- 6. Klik tombol **Play** atau **Slide Show** untuk melihat tampilan animasi.

### **Cara Memilih Animasi Pada Objek**

Setelah memberi efek animasi pada objek, kita mungkin masih ingin membuat perubahan atau pengaturan yang lain. Gunakan cara berikut untuk memilih animasi pada objek:

1. Klik pada objek di slide untuk memilih seluruh efek animasi.

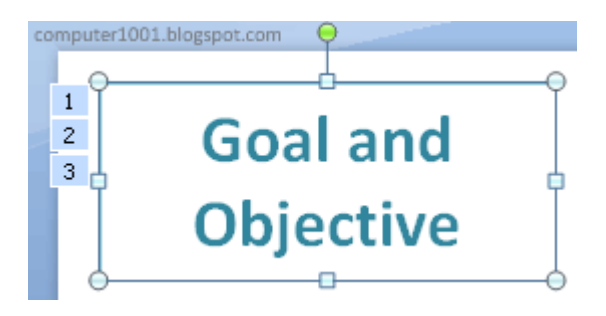

2. Untuk *memilih salah satu animasi*, klik pada angka animasi di slide (lihat gambar atas) atau pada daftar animasi di **Custom Animation** task pane (lihat gambar berikut).

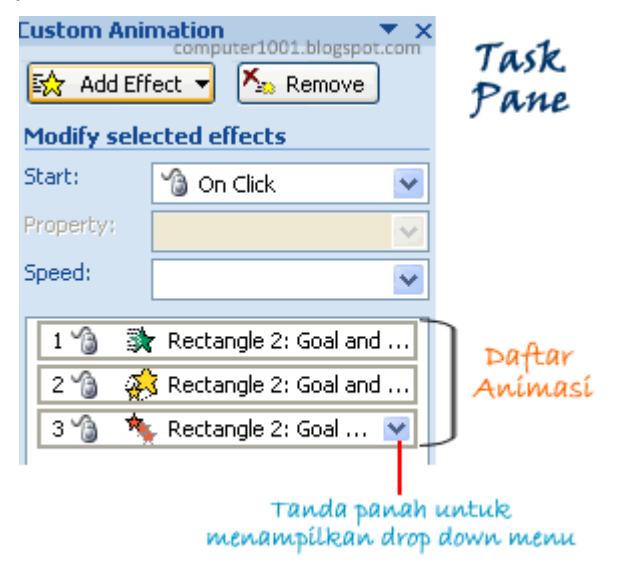

- 3. Untuk memilih animasi secara berurutan, klik pada animasi pertama di daftar pada **Custom Animation** task pane, tekan tombol **SHIFT** dan klik animasi terakhir.
- 4. Untuk memilih animasi yang letaknya tidak berurutan, tekan tombol **CTRL** dan klik animasi yang lain.

### **Merubah Atau Menghapus Efek Animasi**

- 1. Pilih animasi pada objek dengan cara di atas.
- 2. Pada **Custom Animation** task pane lakukan hal berikut:
	- o Pilih tombol **Change** untuk merubah efek animasi.
	- o Pilih tombol **Remove** untuk menghapus efek animasi.

### **Cara Mengubah Urutan Efek Animasi**

- 1. Pilih animasi pada daftar di [Custom Animation task pane.](http://computer1001.blogspot.com/2009/03/cara-mengolah-animasi-di-powerpoint.html#Custom%20Animation%20Task%20Pane)
- 2. Kemudian klik tanda panah di bagian **Re-Order** untuk mengatur urutan animasi.

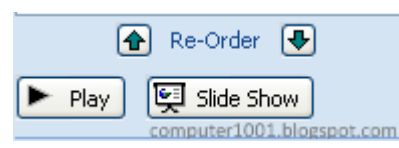

# **Cara Memulai Animasi (Start Setting)**

- 1. Pilih animasi pada daftar di [Custom Animation task pane](http://computer1001.blogspot.com/2009/03/cara-mengolah-animasi-di-powerpoint.html#Custom%20Animation%20Task%20Pane) dan klik tanda panah di sampingnya untuk menampilkan drop down menu.
- 2. Pilih salah satu cara untuk memulai efek animasi. Ada 3, yaitu:
	- o **Start On Click**, efek animasi akan dijalankan bila diklik.
	- o **Start With Previous**, efek animasi dijalankan bersamaan dengan efek animasi sebelumnya.
	- o **Start After Previous**, efek animasi akan dijalankan setelah efek animasi sebelumnya.

**Tip**: Kita juga bisa memilih salah satu cara di atas dengan mengklik tanda panah pada bagian **Start** di **Custom Animation** task pane.

### **Menyembunyikan dan Mengganti Warna Objek Setelah Efek Animasi**

Kita bisa menyembunyikan objek atau mengubah warna objek setelah efek animasi dijalankan.

1. Pilih animasi pada daftar di [Custom Animation task pane.](http://computer1001.blogspot.com/2009/03/cara-mengolah-animasi-di-powerpoint.html#Custom%20Animation%20Task%20Pane)

2. Klik tanda panah di sampingnya, dan pilih **Effect Options**.

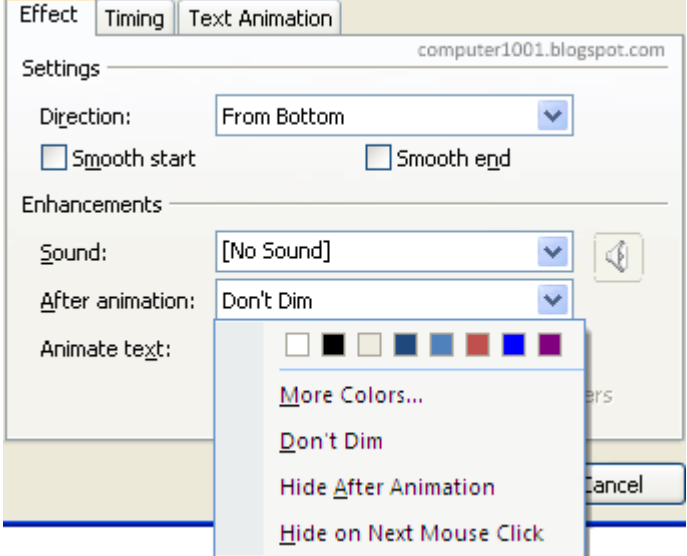

- 3. Pada tab **Effect** di bagian **After Animation**, pilih:
	- o **Hide After Animation**, untuk menyembunyikan objek setelah efek animasi dijalankan.
	- o **Hide on Next Mouse Click**, untuk menyembunyikan objek setelah efek animasi dijalankan dengan mengklik mouse.
	- o Pilih warna atau **More Colors**, untuk mengganti warna objek setelah efek animasi dijalankan.
- 4. Untuk menghilangkan pengaturan ini, pada tab **Effect** di bagian **After Animation**, pilih **Don't Dim**.

### **Cara Menyisipkan Suara pada Animasi**

1. Pilih animasi pada daftar di [Custom Animation task pane.](http://computer1001.blogspot.com/2009/03/cara-mengolah-animasi-di-powerpoint.html#Custom%20Animation%20Task%20Pane)

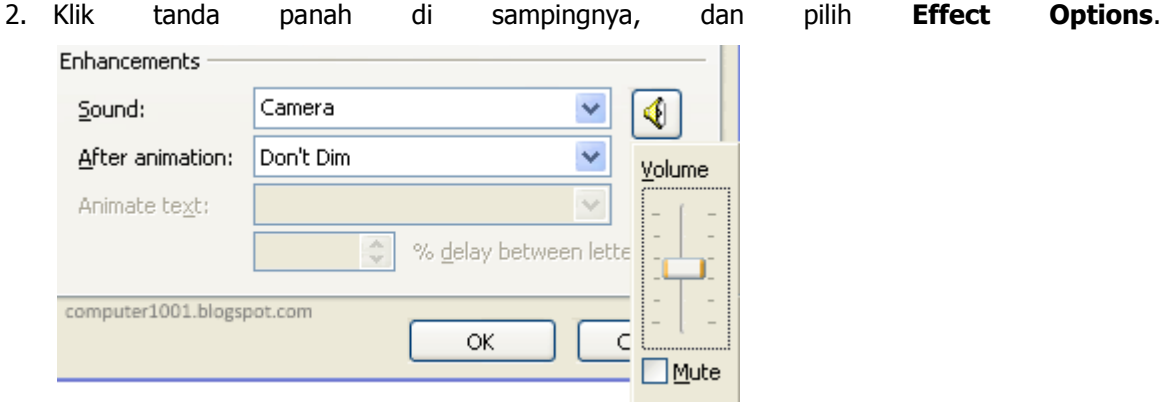

- 3. Pada tab **Effect** di bagian **Sound**, klik tanda panah di sampingnya dan lakukan hal berikut:
	- o Untuk menambahkan suara yang ada pada daftar, pilih suara yang diinginkan.
	- o Bila suara yang diinginkan tidak ada di daftar, pilih **Other Sound**, cari lokasi file suara yang ingin disisipkan dan klik **OK**.

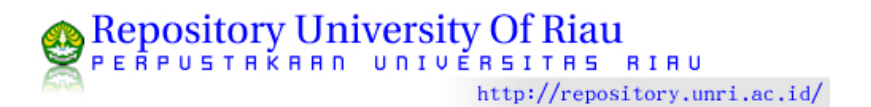

- 4. Klik icon suara dan atur volume.
- 5. Klik **OK** bila sudah selesai.
- 6. Untuk menghilangkan suara pada animasi, pada tab **Effect** di bagian **Sound**, klik tanda panah di sampingnya dan pilih **No Sound**.

### **Cara Mengatur Animasi pada Teks**

- 1. Klik text box berisi teks yang akan diberi efek animasi pada slide.
- 2. Pada **Custom Animation** task pane, klik **Add Effect** dan pilih efek animasi yang diinginkan.
- 3. Untuk mengatur efek animasi dijalankan per kata atau per huruf, lakukan langkah 1-2 di atas.
- 4. Klik tanda panah pada animasi di daftar [Custom Animation task pane](http://computer1001.blogspot.com/2009/03/cara-mengolah-animasi-di-powerpoint.html#Custom%20Animation%20Task%20Pane) untuk menampilkan drop down menu dan pilih **Effect Options**.
- 5. Pada tab **Effect** di bagian **Animation Text**, pilih:
	- o **By word**, animasi dijalankan per kata.
	- o **By letter**, animasi dijalankan per huruf.

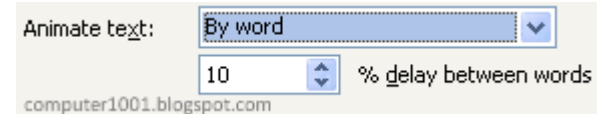

- 6. Beri jarak waktu efek pada kotak di **delay between words**.
- 7. Klik **OK** bila sudah selesai.

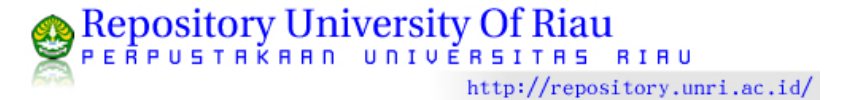

PEMBUATAN MEDIA PEMBELAJARAN MENGGUNAKAN *MICROSOFT POWER POINT* UNTUK PARA GURU SEKOLAH DASAR (SD) DI KECAMATAN TAPUNG KAPUPATEN KAMPAR.

# TOPIK III

# TUGAS PEMBUATAN ANIMASI MENGGUNAKAN MICROSOFT POWER POINT 2007

Oleh : Astried, M.Si Dr. M.Imran

JURUSAN MATEMATIKA FAKULTAS MATEMATIKA DAN ILMU PENGETAHUAN **ALAM** UNIVERSITAS RIAU 2012

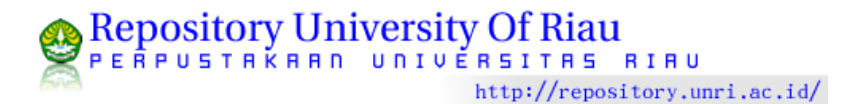

### **Latihan1**

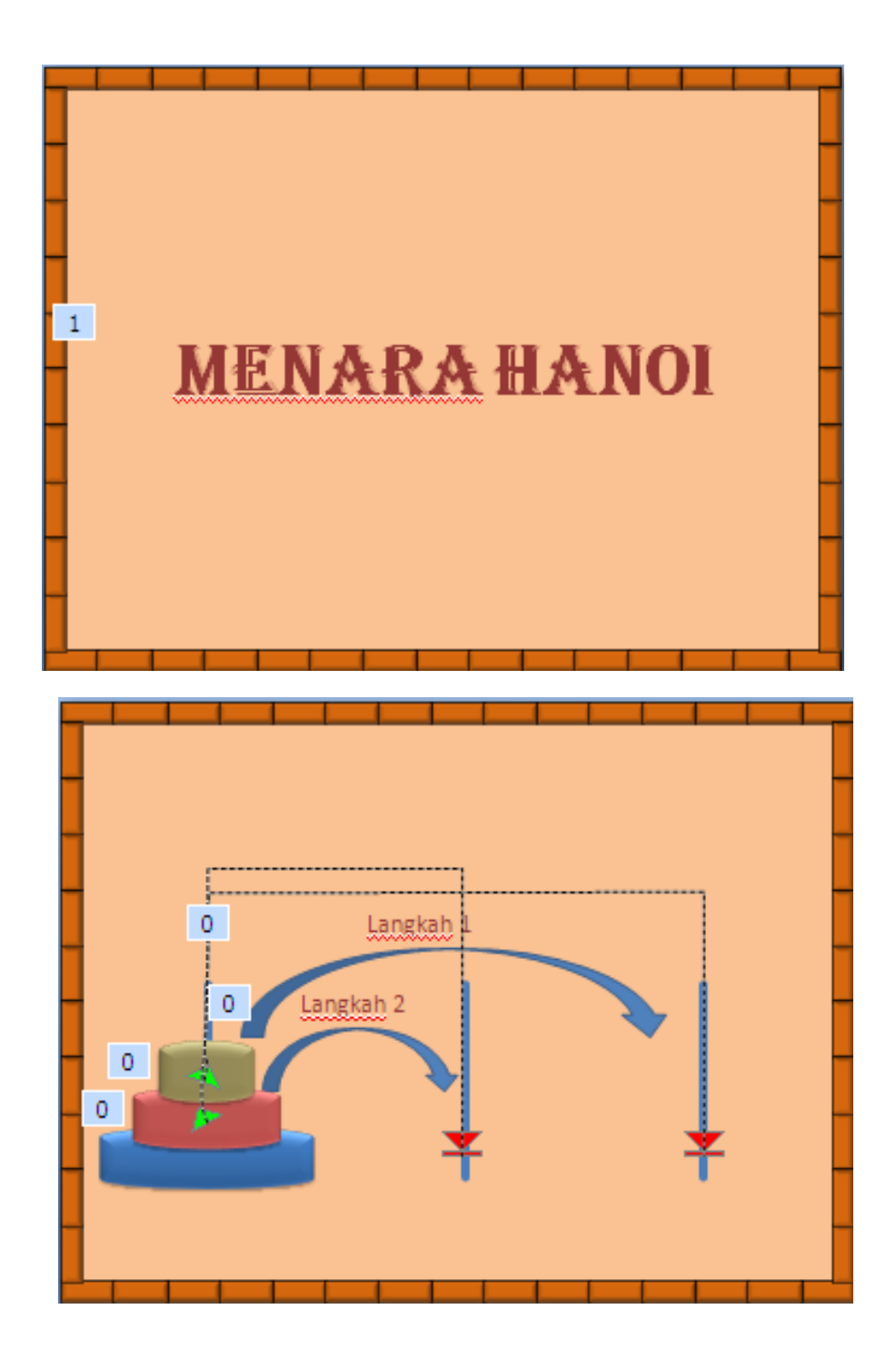

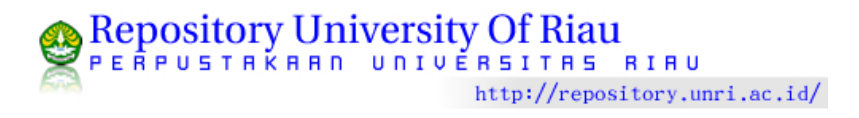

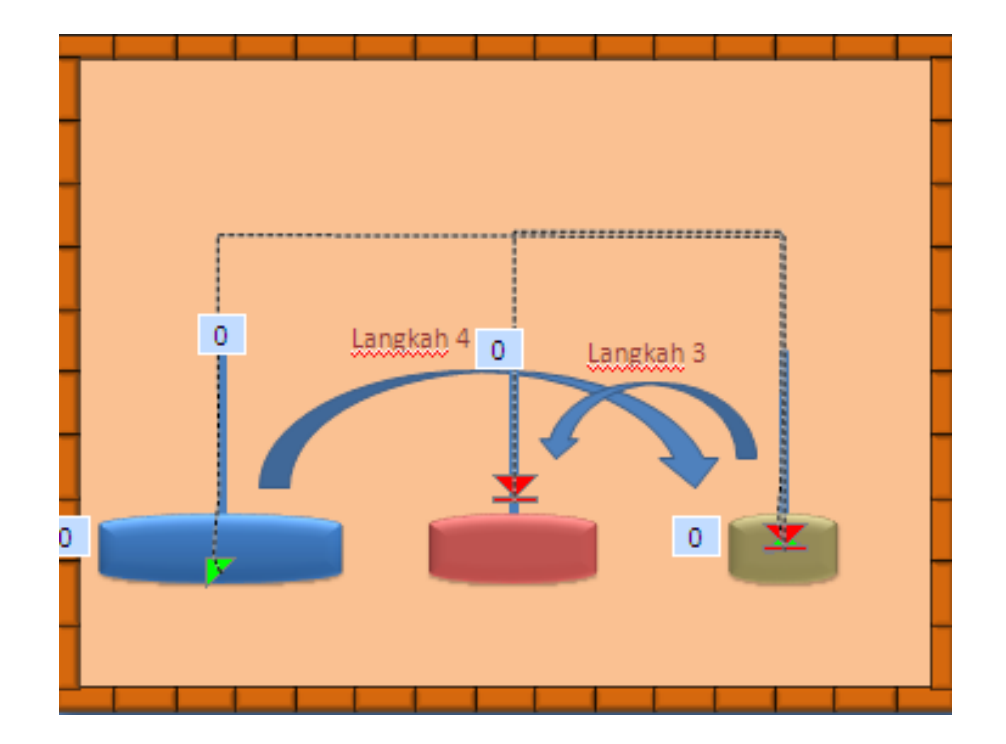

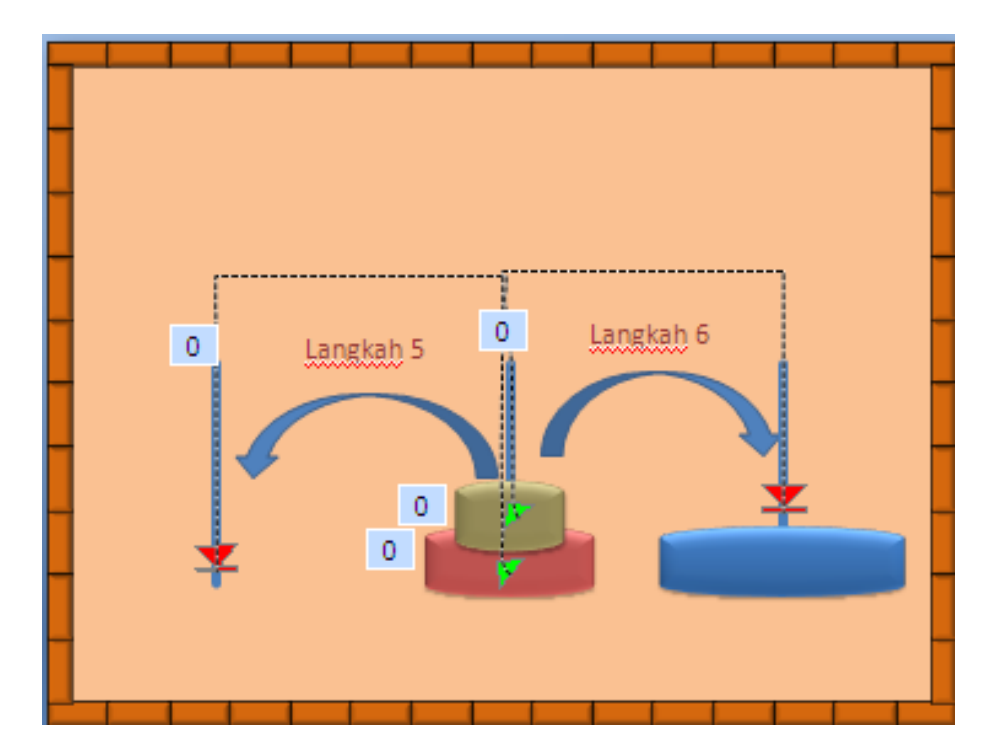

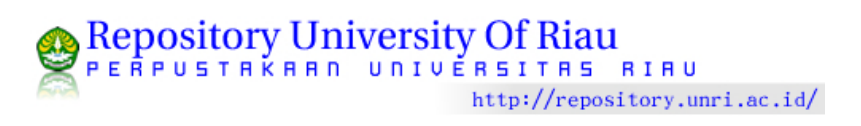

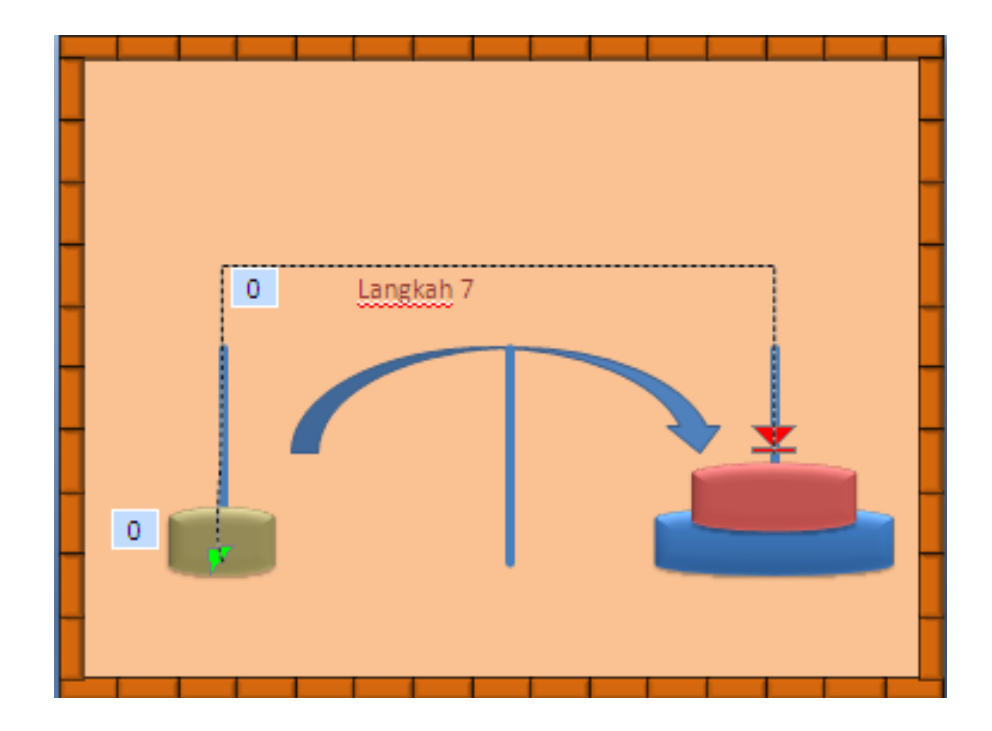

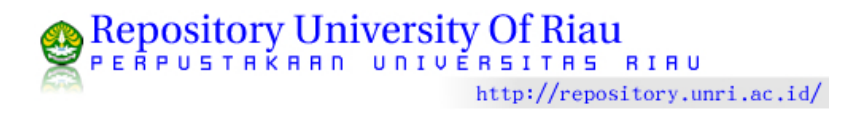

# **Latihan2**

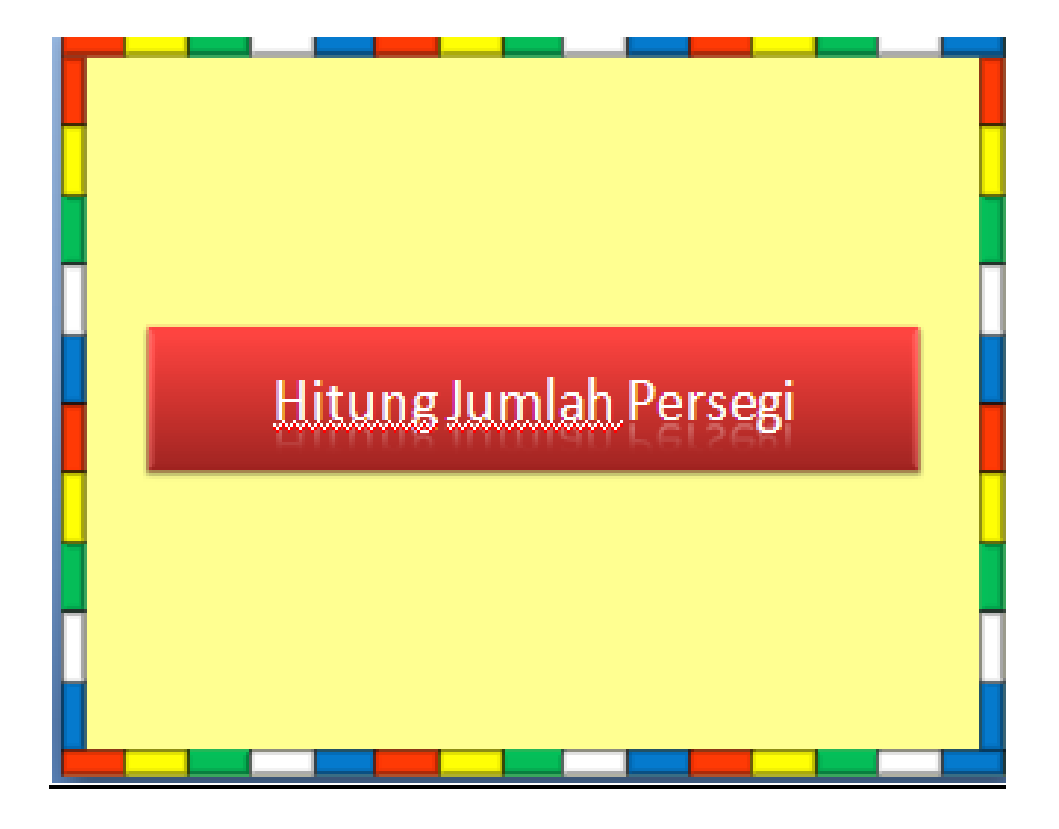

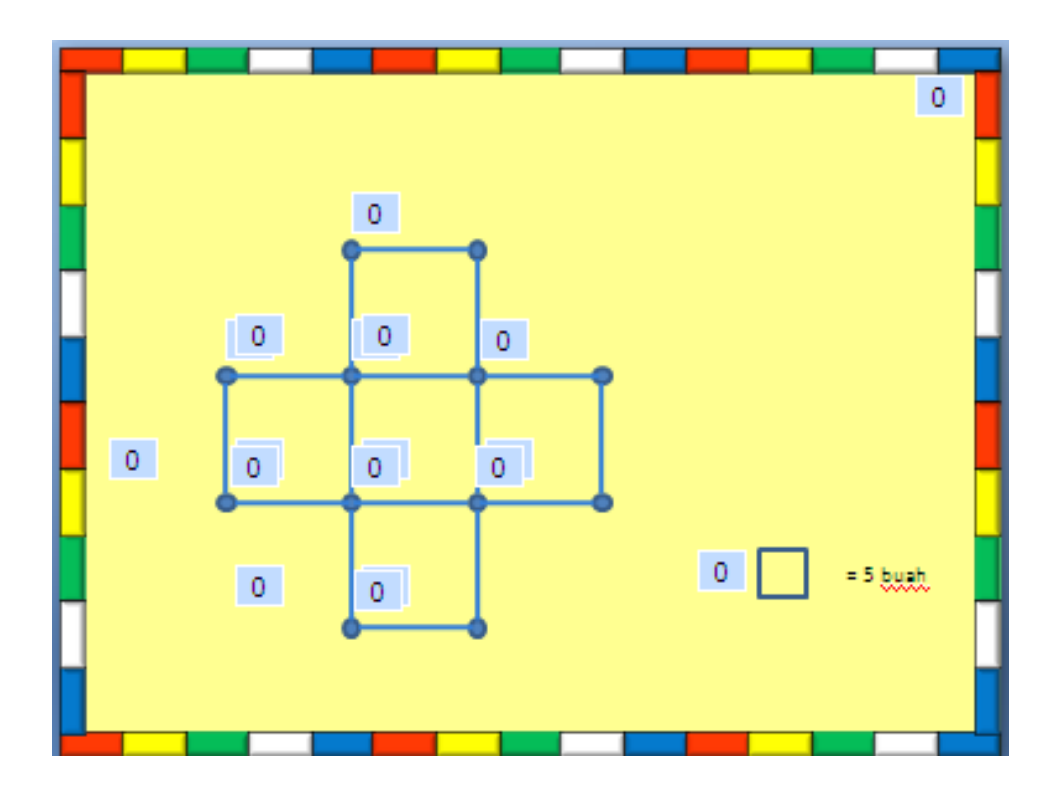

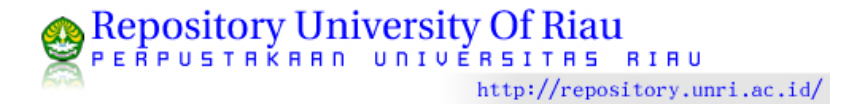

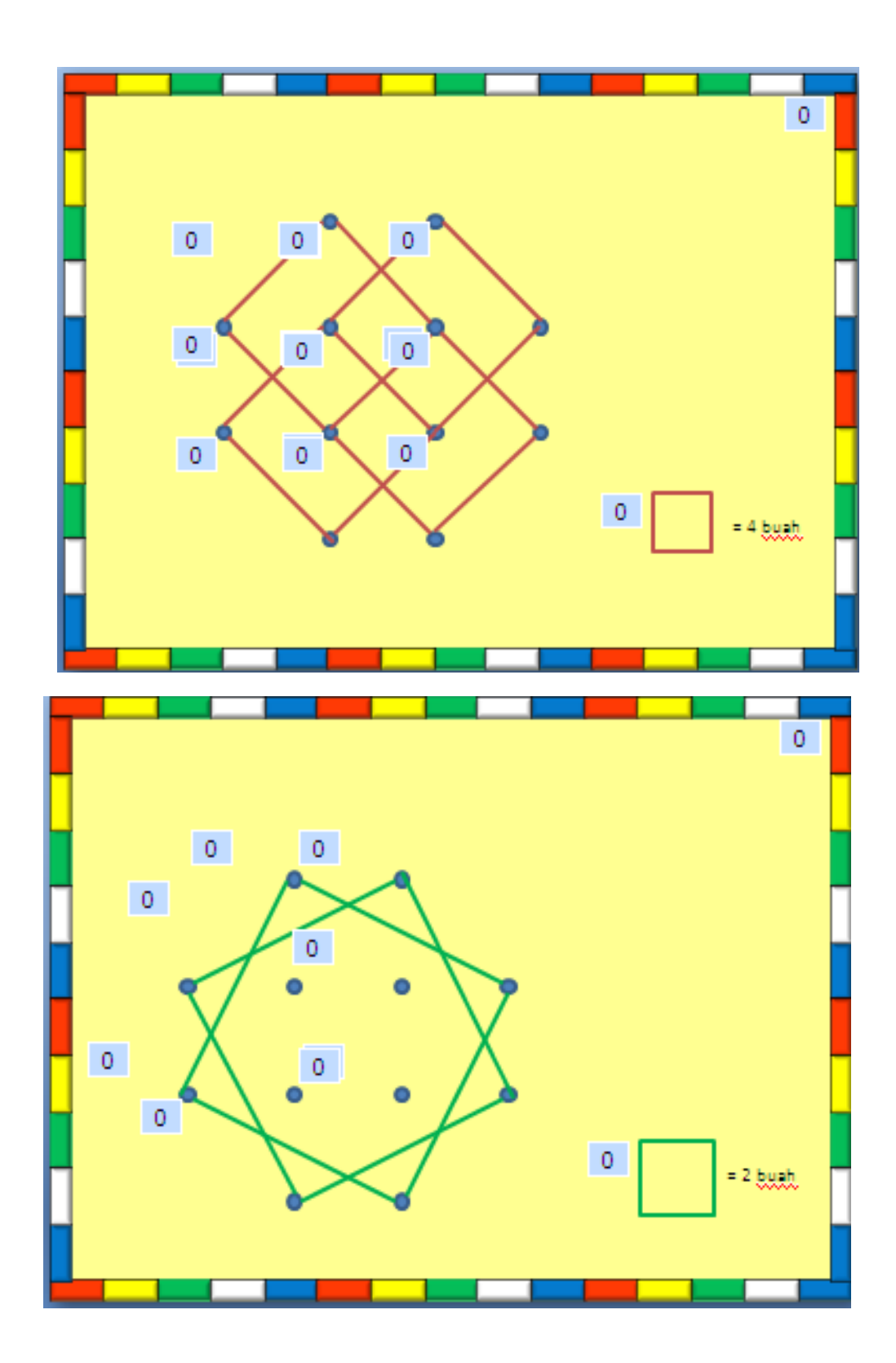

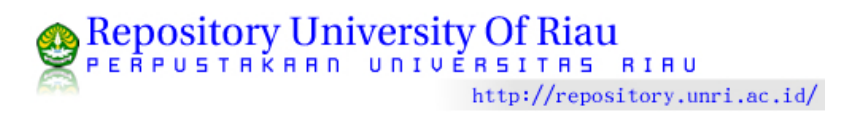

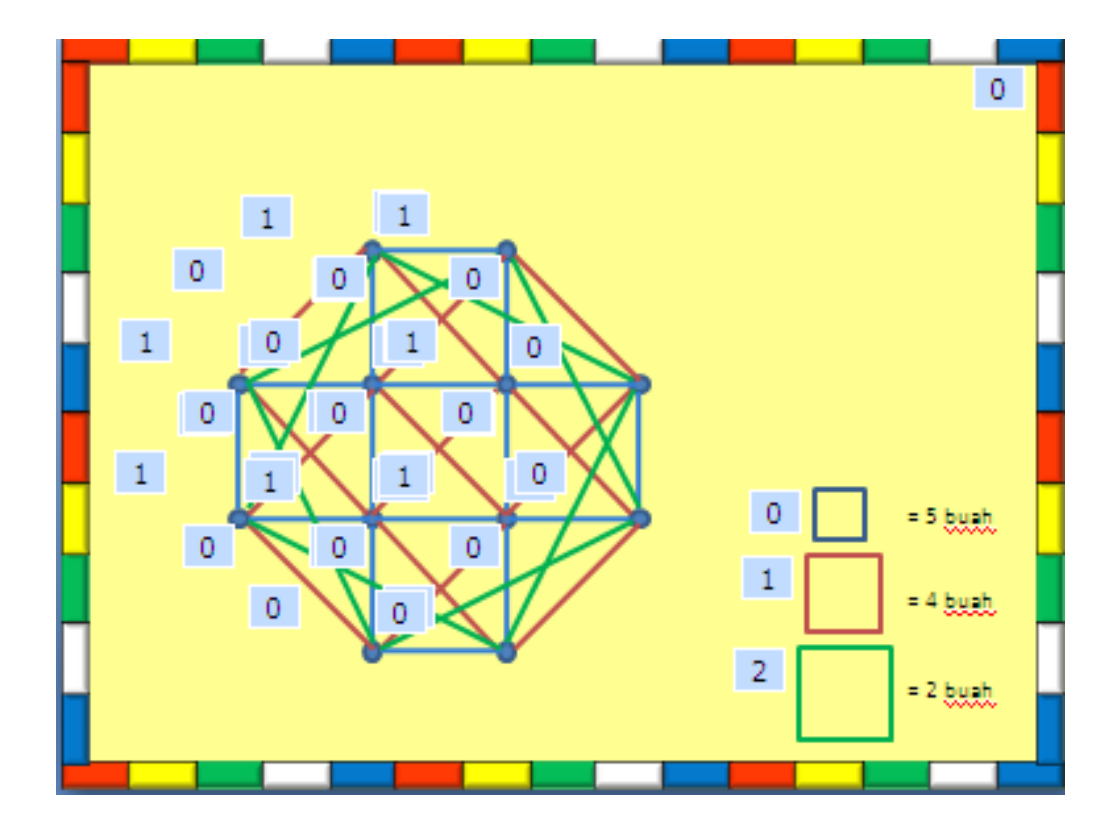

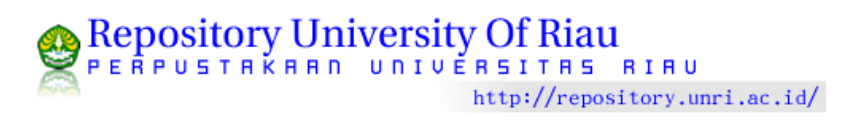